## **Instal·lació del Topspin 1.3 pl 10**

La instal·lació del Topspin 1.3 pl 10 s'ha fet sense problemes a partir del dvd.

Al final ha aparegut un missatge per indicar que calia instal·lar el servidor de nfs Hummingbird Maestro NFS Server a partir del dvd Topspin NT Toolkit. Com que no tenim aquest dvd, he provat a fer la instal·lació del servidor de nfs a partir del dvd NT Toolkit -2 que conté la versió 7.0 en comptes de la 7.1.

## **Hummingbird Maestro NFS Server**

La instal·lació a partir del programa E: \setupNFS no ha funcionat del tot,

- aparentment s'han instal·lat tots els serveis d'Inetd seleccionats, però
- no s'ha pogut posar en marxa el servidor de nfs,

i això ha fet que tot el procés d'instal·lació s'aturés i donés marxa enrere per desinstal·lar els nous programes.

## **Instal·lació**

Executar el programa E:\setupNFS

Triar l'opció Install NFS Maestro Server i després Personal installation

Triar l'idioma de la instal·lació (English (United States))

S'obre la finestra del programa d'instal·lació del Hummingbird NFS Maestro Server 7.1.0.0

Prémer el botó  $Next > i$  acceptar la llicència a la pantalla següent.

Entrar el nom d'usuari i de l'organització.

Comprovar el fitxer on s'instal·larà el programa (es pot deixar l'opció per defecte).

Triar la instal·lació Typical.

Prémer Install per iniciar la instal·lació.

Al final de tot, surt un missatge d'error que indica que el servidor NFS no s'ha pogut activar. Si premo Cancel em demana que confirmi la cancel·lació del procés d'instal·lació, i, si la confirmo, tira enrere la instal·lació del servidor de nfs.

## **Missatges d'error/avís relacionats**

From: <https://sermn.uab.cat/wiki/>- **SeRMN Wiki**

Permanent link: **[https://sermn.uab.cat/wiki/doku.php?id=informatica:hp\\_6200mt\\_250robot\\_topspin13&rev=1359475472](https://sermn.uab.cat/wiki/doku.php?id=informatica:hp_6200mt_250robot_topspin13&rev=1359475472)**

Last update: **2013/01/29 17:04**

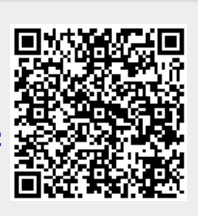